### TPD-430-H/430-H-EU Quick Start

Shipping package

Thanks for buying ICPDAS TPD-430-H/430-H-EU device. This shipping package contains the following items:

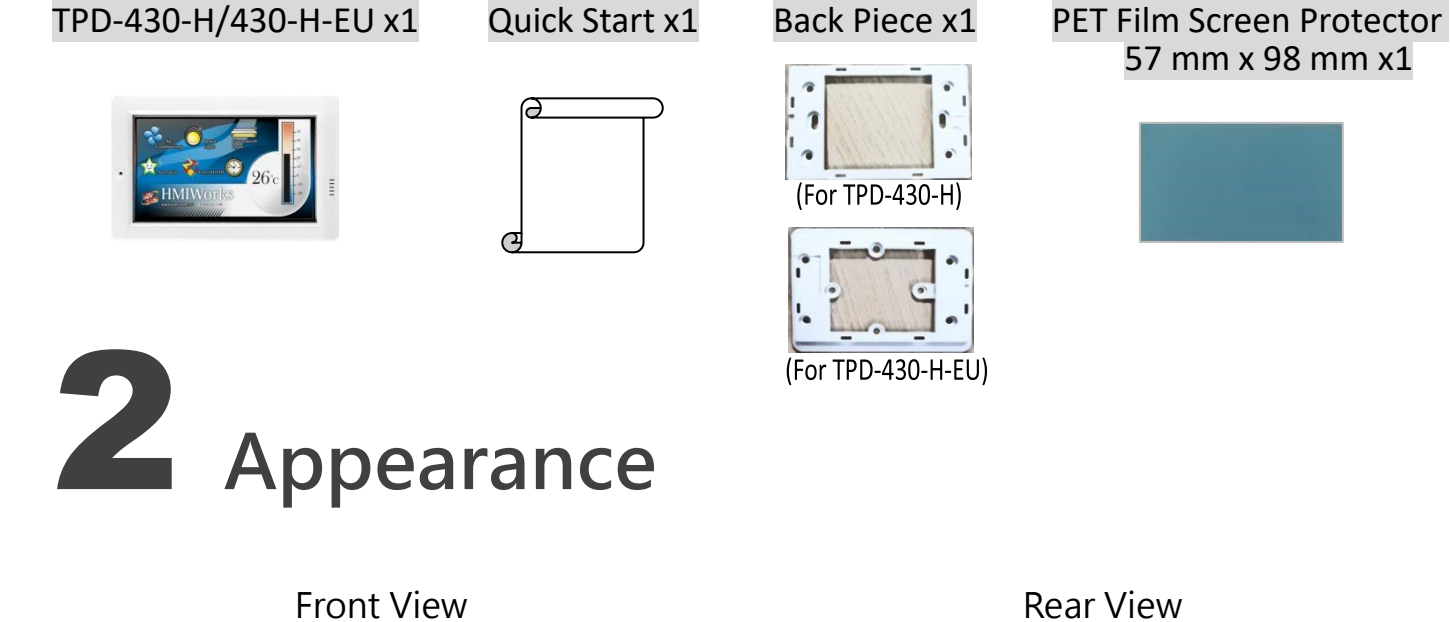

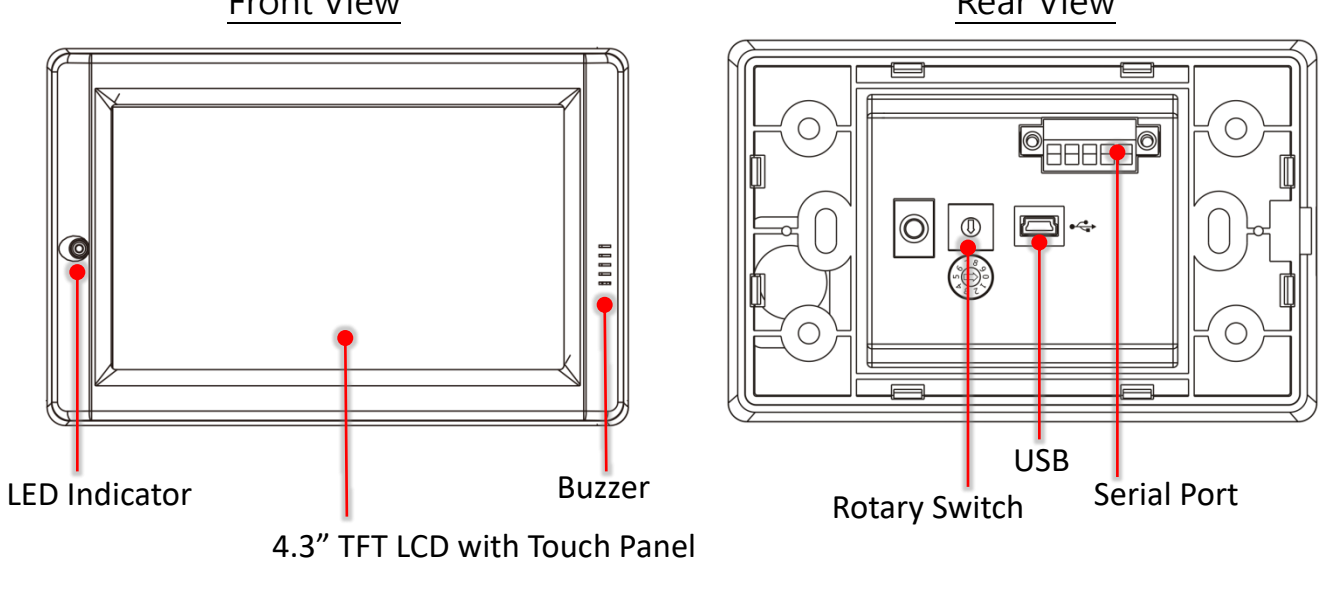

TPD-430-H/430-H-EU Quick Start, version 1.0 Last Revised: May 2017 - 1 -

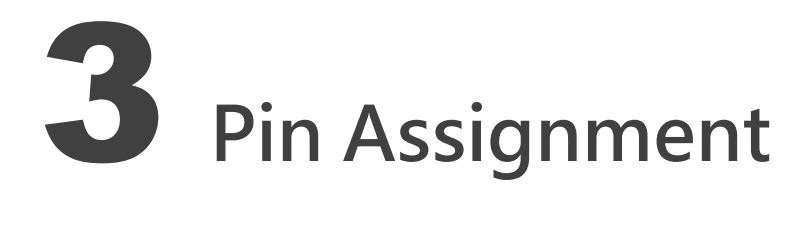

On the back of the TouchPAD:

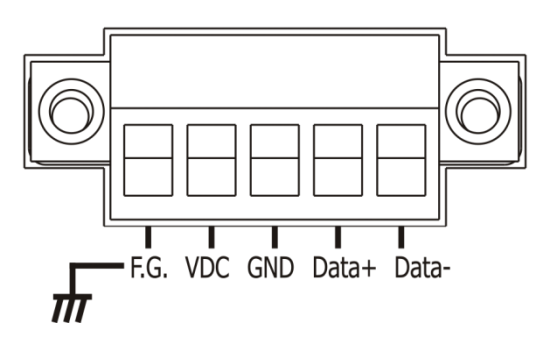

#### The pin assignments:

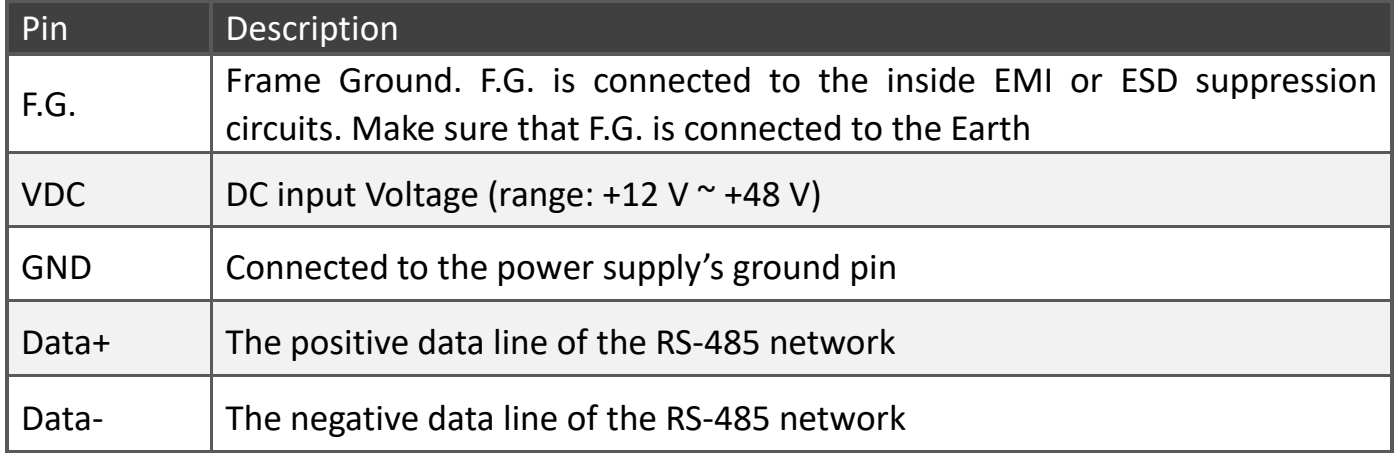

#### The definition of the rotary switch:

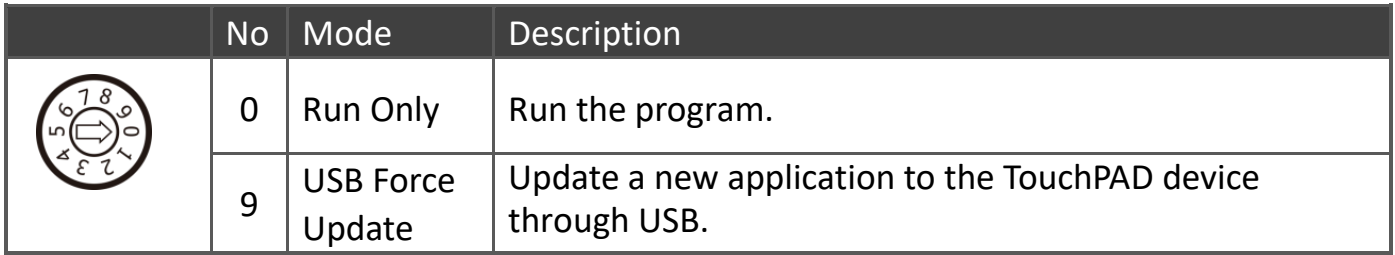

TPD-430-H/430-H-EU Quick Start, version 1.0 Last Revised: May 2017 - 2 -

# First Use of the TPD-430-H Series

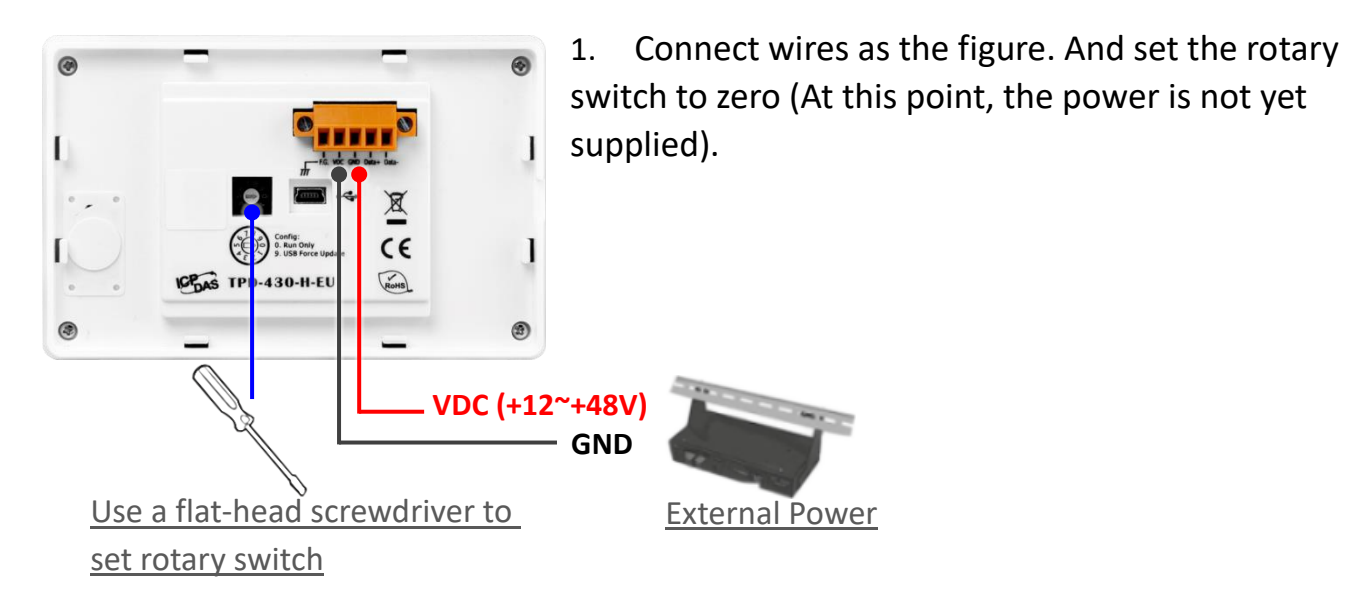

- 2. Supply power to the TPD-430-H/430-H-EU, wait for several seconds and then you can see the default program run on it.
- 3. Try to touch on the icons on the screen of the TPD-430-H/430-H-EU and you can find that TPD-430-H/430-H-EU switches to another page.

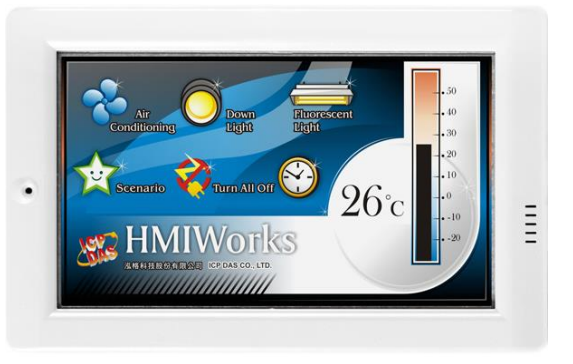

## 5 Creating First Project

To create your first project of the TPD-430-H/430-H-EU, install the free development tool, HMIWorks and then refer to <<TouchPAD\_getting\_started.pdf>>, which can be found on the FTP: [ftp://ftp.icpdas.com/pub/cd/touchpad/document/english/programming\\_guide/](ftp://ftp.icpdas.com/pub/cd/touchpad/document/english/programming_guide/)

TPD-430-H/430-H-EU Quick Start, version 1.0 Last Revised: May 2017 - 3 -

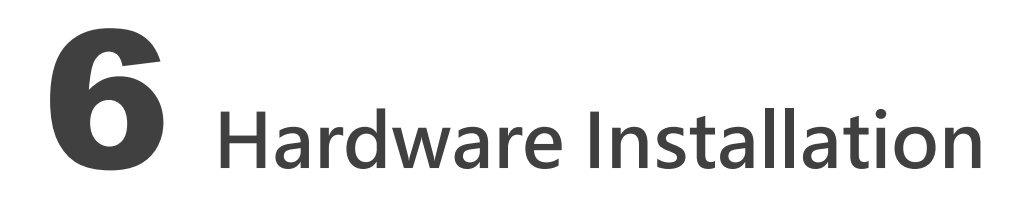

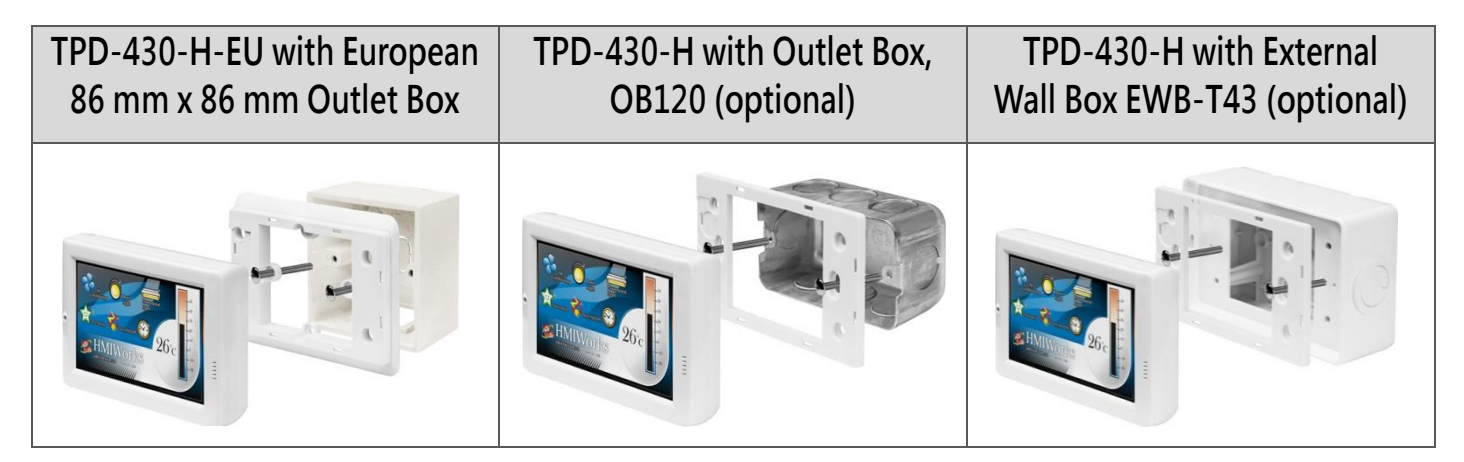

### 7 Related Information

> TPD-430-H/430-H-EU Product Page: [http://www.icpdas.com/root/product/solutions/hmi\\_touch\\_monitor/touchpad/tpd-430-h.html](http://www.icpdas.com/root/product/solutions/hmi_touch_monitor/touchpad/tpd-430-h.html)

 $\triangleright$  Documents, such as the user manuals, the API references, etc.: <ftp://ftp.icpdas.com/pub/cd/touchpad/document/english/>

 $\triangleright$  Free Development Software, HMIWorks v2.10.02 or above: <ftp://ftp.icpdas.com/pub/cd/touchpad/setup/>

If you have any questions, please feel free to contact us via email at: [service@icpdas.com,](mailto:service@icpdas.com) [service.icpdas@gmail.com](mailto:service.icpdas@gmail.com)

TPD-430-H/430-H-EU Quick Start, version 1.0 Last Revised: May 2017 - 4 -

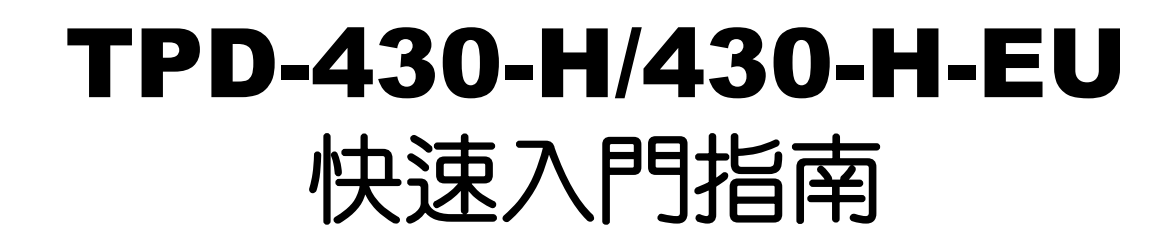

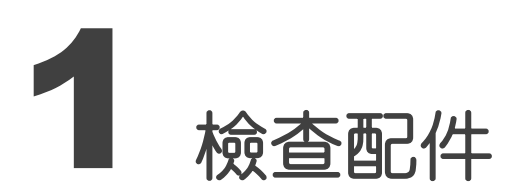

感謝您購買泓格的 TPD-430-H/430-H-EU 產品。產品包裝內應包含下列配件:

TPD-430-H/430-H-EU x1 快速入門指南 x1 面板蓋 x1 PET 螢幕防刮膜

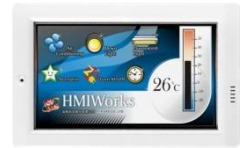

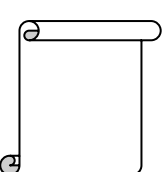

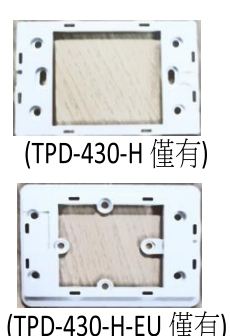

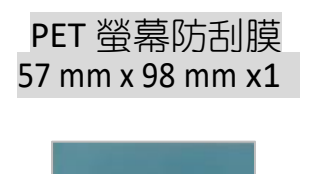

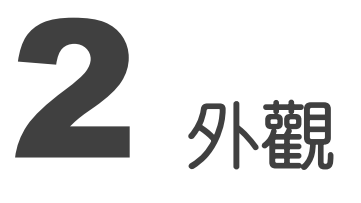

前配置圖 きょうきょう かんこう かんこう 後配置圖

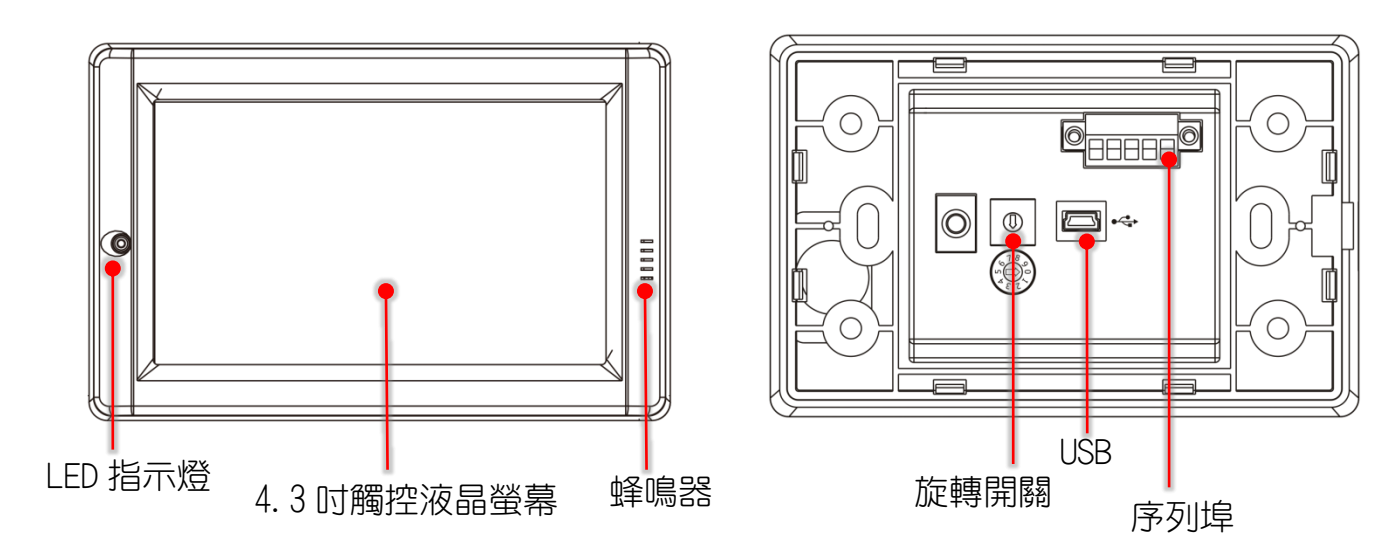

TPD-430-H/430-H-EU Quick Start, version 1.0 Last Revised: May 2017 - 5 -

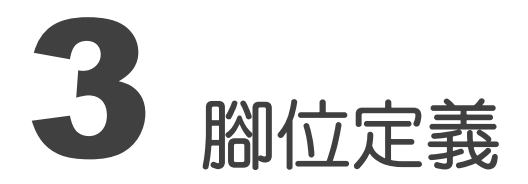

在 TouchPAD 的背面可見到如下圖樣:

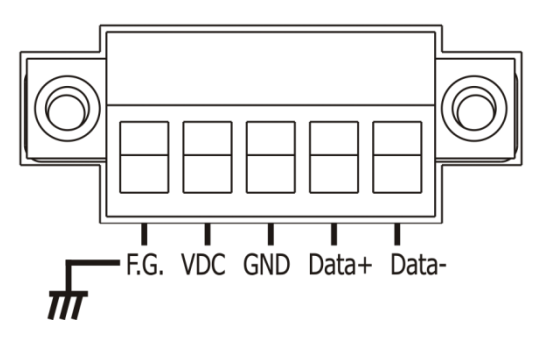

#### 腳位定義:

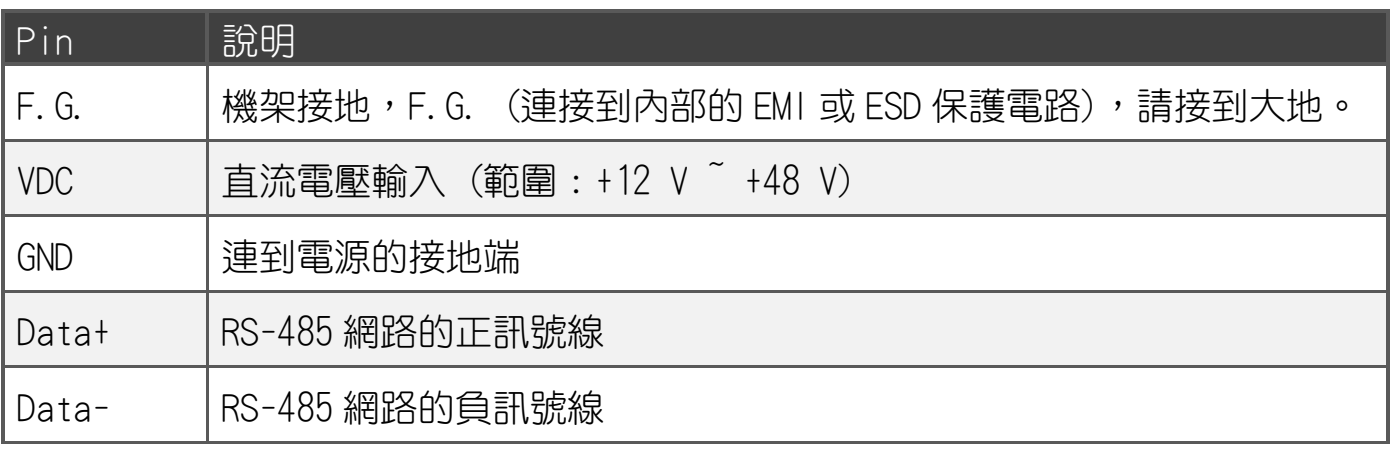

### 旋轉開關 (Rotary Switch) 的配置模式定義:

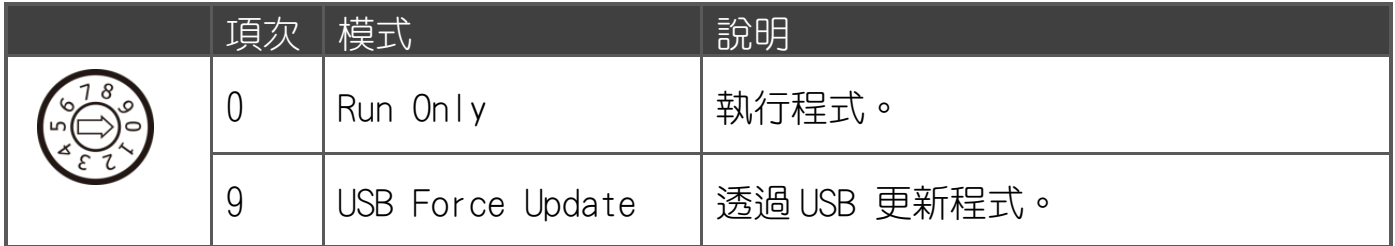

TPD-430-H/430-H-EU Quick Start, version 1.0 Last Revised: May 2017 - 6 -

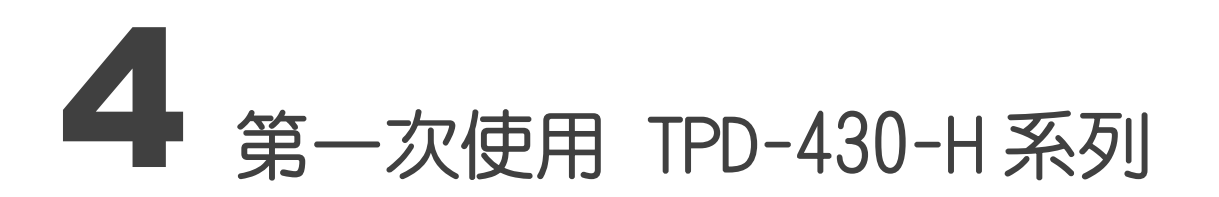

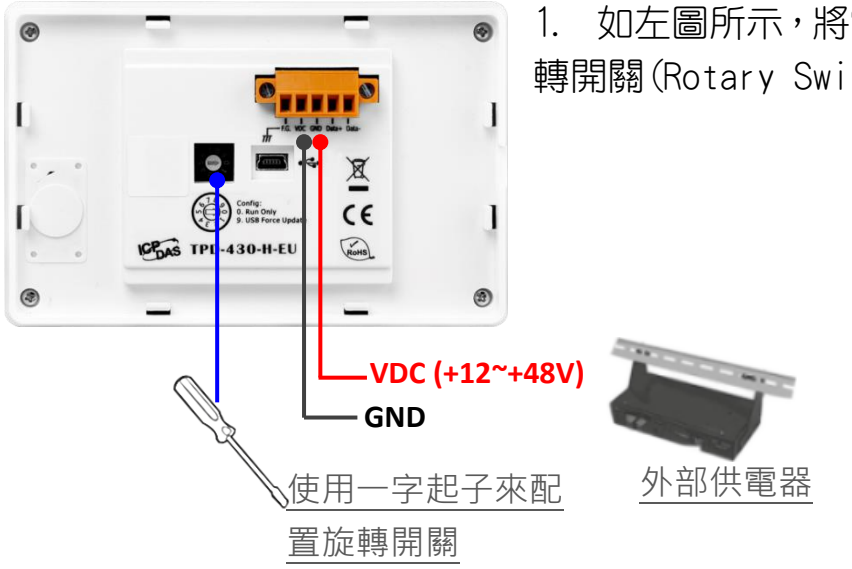

1. 如左圖所示,將電源和接地線連接完成。然後將旋 轉開關(Rotary Switch)轉到 0(此時尚未供電)。

- 2. 開始供電給 TPD-430-H/430-H-EU,等待約數秒 的開機時間,接著可以看到 TPD-430-H/430-H-EU 執行出貨預附的程式如圖 所示。
- 3. 試著按一下 TPD-430-H/430-H-EU 螢幕上面的圖 示,TPD-430-H/430-H-EU 會切到其他的頁面。

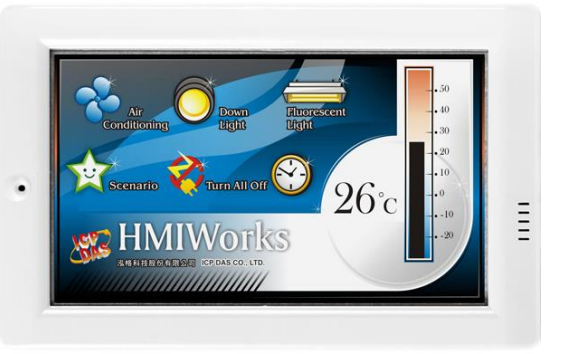

### 5 建立第一個軟體專案

在建立 TPD-430-H/430-H-EU 的第一個專案之前,請先安裝免費的開發軟體 HMIWorks。然後參 考<< TouchPAD\_getting\_started.pdf>>這份文件,一步一步地完成。該份文件可以在 FTP 上 找到: [ftp://ftp.icpdas.com/pub/cd/touchpad/document/chinese/programming\\_guide/](ftp://ftp.icpdas.com/pub/cd/touchpad/document/chinese/programming_guide/)

TPD-430-H/430-H-EU Quick Start, version 1.0 Last Revised: May 2017 - 7 -

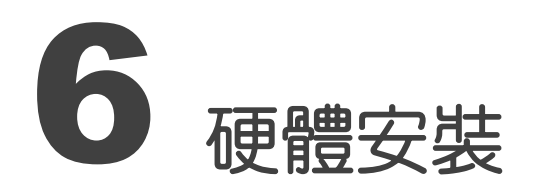

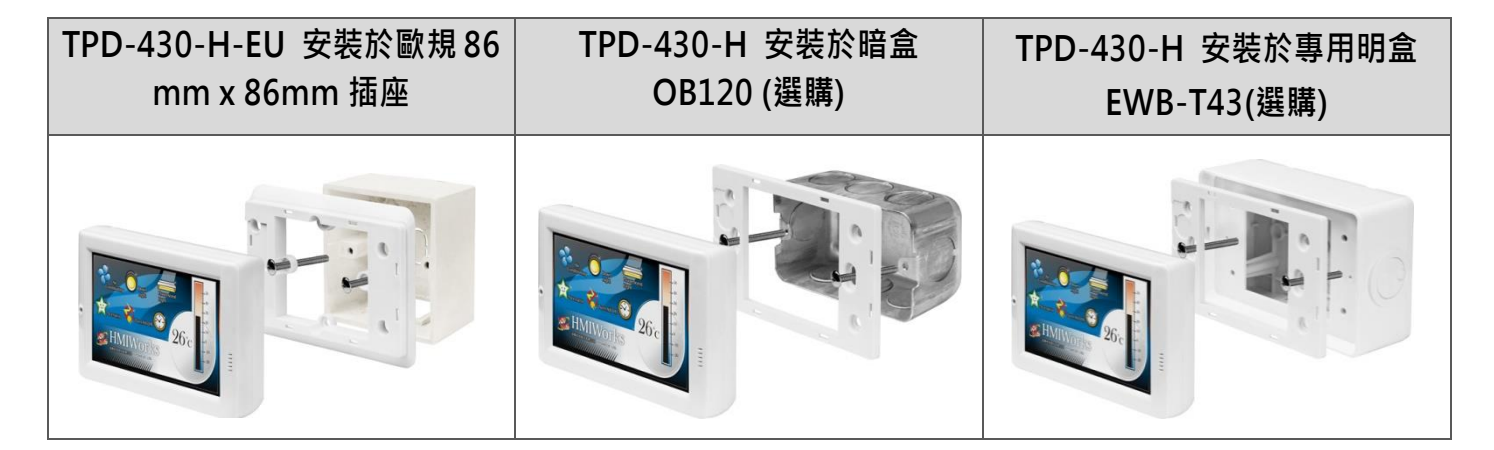

7 參考資訊

 TPD-430-H/430-H-EU 產品網頁: http://www.icpdas.com/root/product/solutions/hmi\_touch\_monitor/touchpad/tpd-430-h\_tc.html

 相關文件,如使用手冊、API 函數手冊…等: <ftp://ftp.icpdas.com/pub/cd/touchpad/document/english/>

 免費開發軟體,HMIWorks 版本 2.10.02 或以上版本: <ftp://ftp.icpdas.com/pub/cd/touchpad/setup/>

如有任何問題歡迎聯繫我們,我們將會為您提供完善的咨詢服務: E-mail: [service@icpdas.com,](mailto:service@icpdas.com) [service.icpdas@gmail.com](mailto:service.icpdas@gmail.com)

TPD-430-H/430-H-EU Quick Start, version 1.0 Last Revised: May 2017 - 8 -